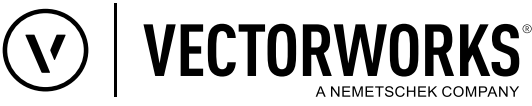

# Support Tipp IFC Export: Wandschichten als einzelne Wände exportieren

## **Wussten Sie schon, dass...**

### **Sie für mehrschichtige Wände jede Schicht als separate Wand per IFC exportieren können?**

Im Datenaustausch mit Fachplanern sind mehrschichtige Bauteile mit unterschiedlichen IFC-Eigenschaften bei den Schichten (z.B. Tragend / Nicht Tragend) oftmals nicht erwünscht.

Um das zu erreichen muss die Option **Export Separat Instances** im Datenmanager auf den Wert **True** gesetzt werden.

- 1. **Datenmanager** öffnen (Extras > Datenmanager) und im Sucheingabefeld (1) "Wand" eingeben.
- 2. Den Suchtreffer **Wand** (2) aktivieren.
- 3. Die Entität **IfcWall** (3) aktivieren und die Schaltfläche **Hinzufügen** (4) anklicken.
- 4. Im sich öffnenden Dialogfenster **Daten Hinzufügen** in das Sucheingabefeld (5) "export" eingeben, den Suchtreffer **Export Options** (6) aktivieren - unter dem Eintrag **IFC-PSets (Alle)** - und das Dialogfenster mit **OK** schließen.
- 5. Den jetzt im **Datenmanager** unter **IfcWall** sichtbaren Eintrag **Export Options** (7) aufklappen und die Option **Export Separate Instances** (8) doppelt anklicken.
- 6. Im sich öffnenden Dialogfenster **Zuordnung festlegen** das linke Einblendmenü auf den Wert **Fester Wert (Boolean)** (9), das rechte Einblendmenü auf den Wert **Wahr** (10) einstellen und das Dialogfenster mit **OK** schließen

In der IFC-Version 2x3 (->) für die Entität IfcWallStandard-**Case** die Schritte 4 bis 7 wiederholen.

In der IFC-Version 4 existiert die Entität **IfcWallStandardCase** nicht.

**Hinweis:** Während eines laufenden Projekts darf die IFC-Version nicht gewechselt werden. Andernfalls gehen alle bis dahin vorhandenen Zuordnungen verloren.

Datenmanager 1 2 3 Daten hinzufür 5 4 6 Datenmanage

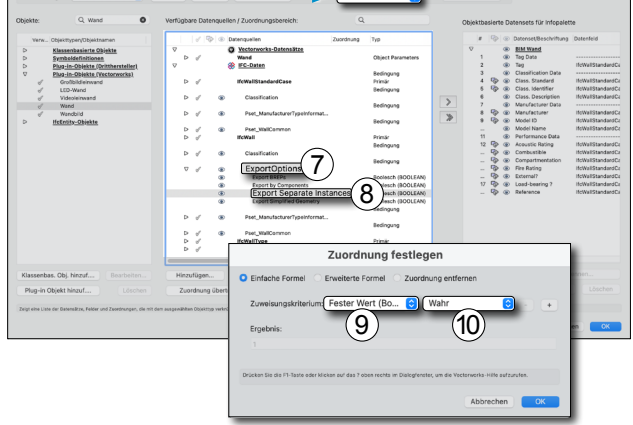

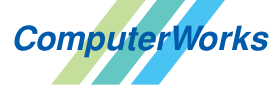

#### Deutschland & Österreich Schweiz

 $\n Compute VOrks GmbH\n Compute Vorks AG\n  $\overline{B}(A) \overline{L} \overline{S}(S) \overline{D}$$ Schwarzwaldstraße 67 79539 Lörrach www.computerworks.de

ComputerWorks AG Florenz-Strasse 1e 4142 Münchenstein Gefüllte Kreise zeigen, für welche

Produkte dieser Tipp relevant ist:

4142 Munchenstein<br>
Wectorworks Vectorworks ist eine eingetragene Marke<br>
Von Vectorworks Inc. von Vectorworks Inc.

AUTHORIZED DISTRIBUTOR